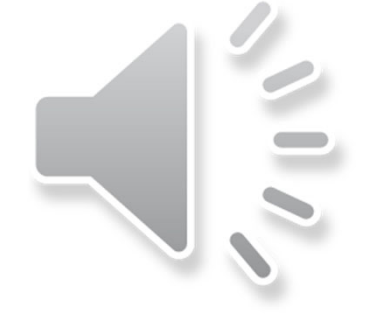

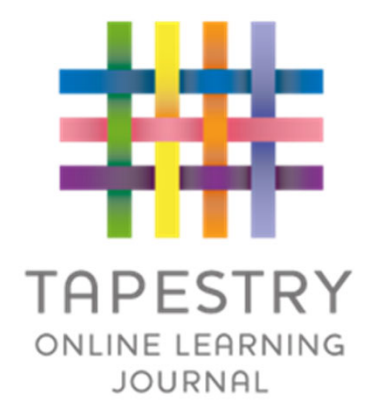

# Tapestry Online Learning Journal

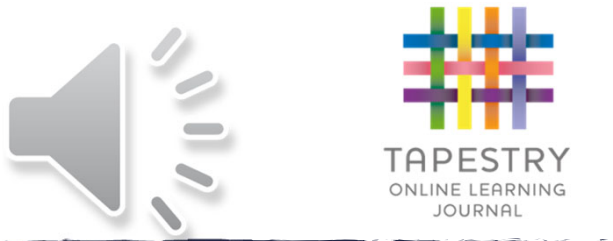

- What is Tapestry?
- ►Tapestry is an online learning journal system
- ► There is an app and browser version available
- ►We use it to record children's learning and development using tablet devices and PCs
- ►We have set you up with your own secure logins so you can view, comment on and add your own observations to their child's journal
- ►When your child leaves, we can export a PDF copy of your child's journal and a ZIP file including photos and videos for you
- ► If they move to another setting also using Tapestry, their journal can be transferred across as well as your account

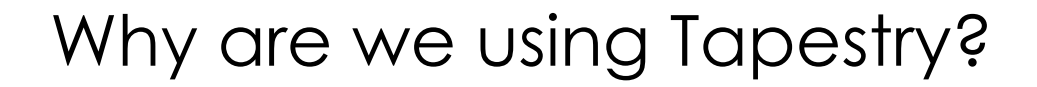

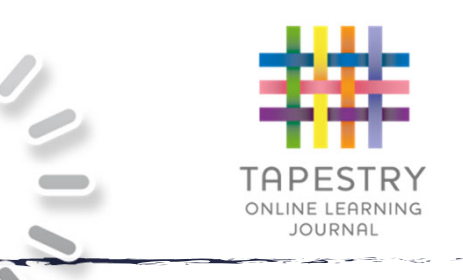

- $\blacktriangleright$  It creates a two way communication between us (the staff), and you (the parents/guardians/carers)
- We can upload media, meaning you can see pictures and videos of what your child is really up to whilst they are with us
- There are greater opportunities to extend your child's learning af home – you can view next steps, add your own observations and communicate with us whenever you like
- Unlike a physical, hard copy book, it's easy to share with groups of relatives, such as extended families, separated parents and relatives living overseas

# How is the data kept safe?

- ► A password is required to access Tapestry, remember the stronger the password you set, the more secure your account is
- ► You are linked manually to your child/children so you can only view observations for them
- We don't need to store any of the data entered onto Tapestry, they store it for us on secure cloud servers within the EU

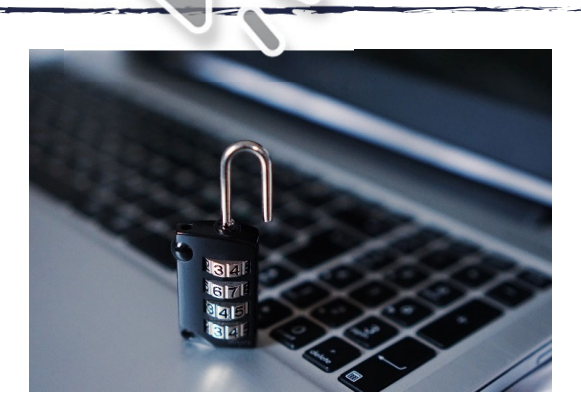

- ►Data is stored separately for each school
- ►Tapestry's developers and support personnel require our permission to access our Tapestry account
- ►For more information about Tapestry security you can go on their website https://tapestry.info/security.html

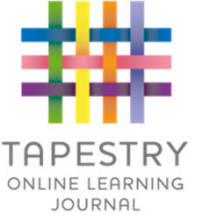

# Logging in

- $\blacktriangleright$  To login to Tapestry we will need to have an email address for you
- Once you activate your account you can then login using your email and password
- You can reset your password by email if you forget it
- Passwords are case sensitive
- Remember to set a strong password
- You can read this article for some guidance on how to set a strong and memorable password https://eyfs.info/forums/topic/47249 password-setting-advice/

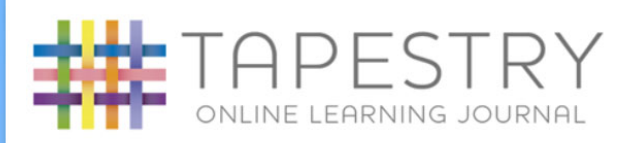

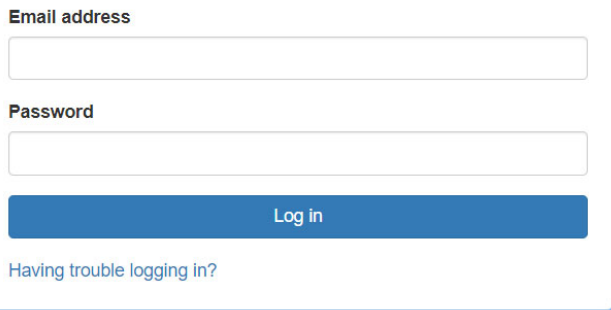

## **Observations**

- When you login to your account you will be able to see any observations for your child that have been added to their journal
- You will be able to see any photos/video attached to the observation
- Underneath the media you will see the notes of the actual observation
- You will also be able to add comments and like the observation
- You can also add your own observations

 $P$  and  $P$  in  $P$  and  $P$  in  $P$  in  $P$  in  $P$  in  $P$  in  $P$  in  $P$  in  $P$  in  $P$  in  $P$  in  $P$  in  $P$  in  $P$  in  $P$  in  $P$  in  $P$  in  $P$  in  $P$  in  $P$  in  $P$  in  $P$  in  $P$  in  $P$  in  $P$  in  $P$  in  $P$  in  $P$  in  $P$  in  $P$ 

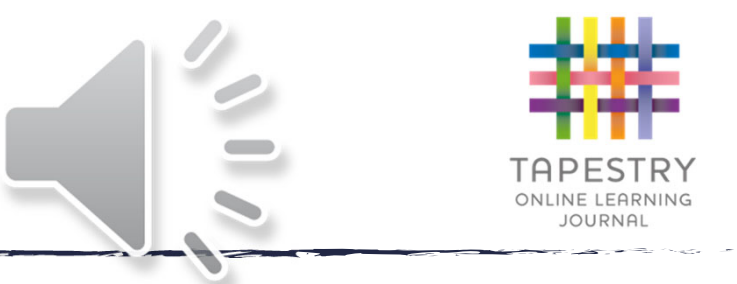

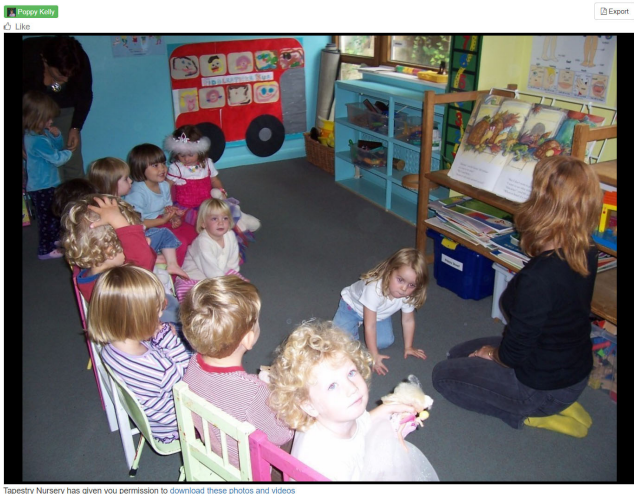

Listening to a story od by Emily Theodro odded 17 Apr 2017 11:47 A

This morning, after we had all tidied up, we sat on the number carpet where one of our teachers read a story about a little girl wh is searching for a star. (Laura's Star). We all listened really well and discussed various aspects of the story. We each made our own predictions of what might happer next and how we think the story might end

Comments

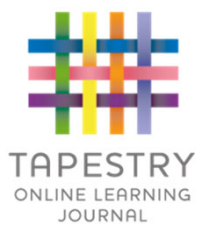

#### Memos

- Memos allow us to share messages with you such as reminders and newsletters
- $\blacktriangleright$  They are separate to observations
- You will also be able to add comments and like memos

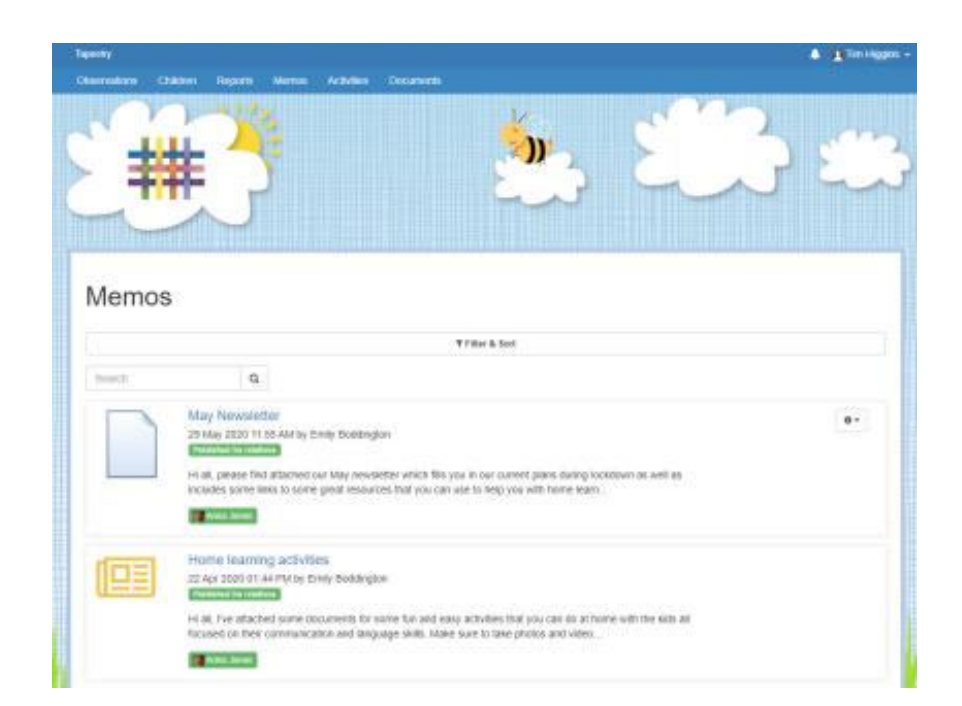

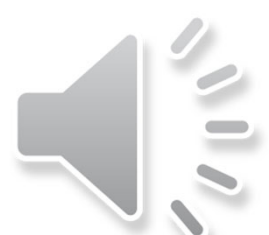

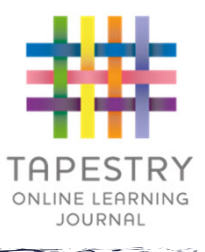

# **Notifications**

- If you would like to receive notifications it's possible to receive email notifications immediately, daily or weekly
- **There are different** notifications for things like new observations and observation comments
- $\blacktriangleright$  On the app you can also  $\blacktriangleright$ receive push notifications

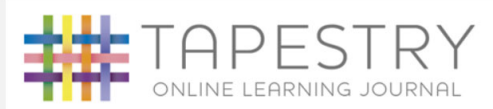

#### **Tapestry Notification**

Hello Natalie Kelly, you have a new notification from Tapestry Nursery

Emily Tapestry added observation Poppy's favourite book. 29 Oct 2019 04:49 PM

If you'd like to change how you receive your Tapestry notifications, please login to Tapestry using a web browser and change your notifications preferences

Please do not reply to this email If you are having any issues with your account you should contact Tapestry Nursery Email: emily@tapestry.com

Click here to unsubscribe

## Tapestry · now ~

**Tapestry Nursery** Emily Boddington added observation Poppy and her favou..

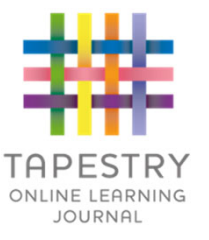

### **Accidents**

- ▶ We can use the Accidents section to share with you any accidents that have occurred whilst your child is in our care
- $\blacktriangleright$  It's only available on the browser version of Tapestry

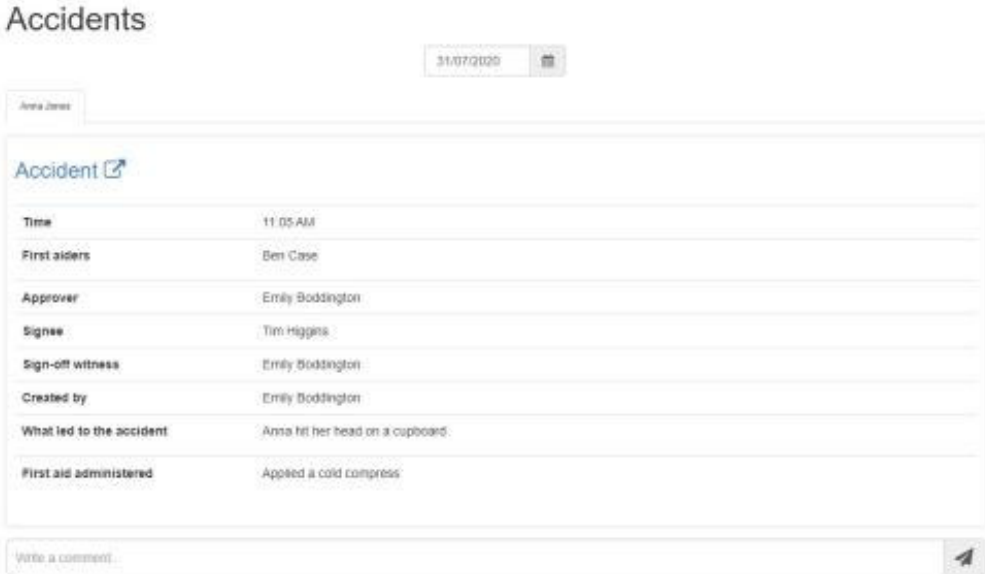

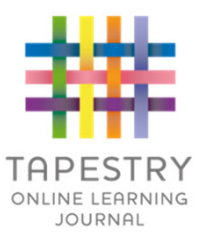

# When will we get started?

- We have sent you an email activation from Tapestry for you to set up your password and gain access to your child's journal
- Remember to check your spam/junk folders for this
- $\blacktriangleright$  If you have any further questions please contact Mrs Keville, EYFS Lead – ckeville@robsouth.org

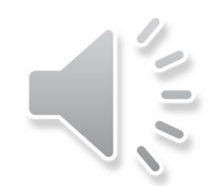